# **Mit dem neuen Service können Sie in wenigen Minuten Ihr Passwort zurücksetzen!**

Die Voraussetzung für das automatisierte Zurücksetzen des Passworts ist, dass Sie Ihre Kontaktinformationen bereits in IDEV-System hinterlegt haben. Auf der IDEV-Startseite finden Sie auch die Beschreibung "Wie werden Kontaktinformationen in IDEV hinterlegt?"

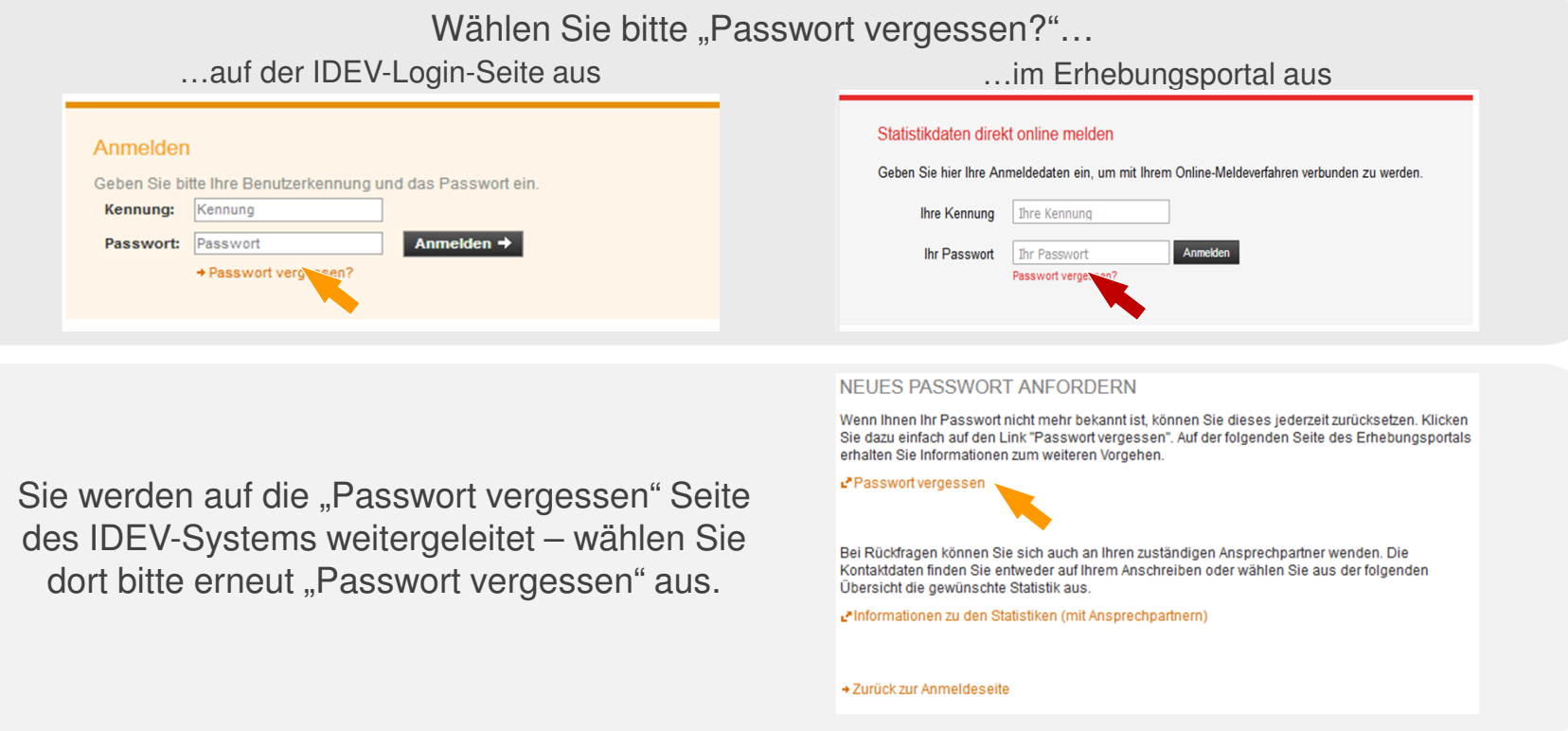

Bitte geben Sie im Erhebungsportal Kennung, Sicherheitsfrage und -antwort einVoraussetzung: Sie haben die Kontaktinformationen bereits in IDEV-System hinterlegt

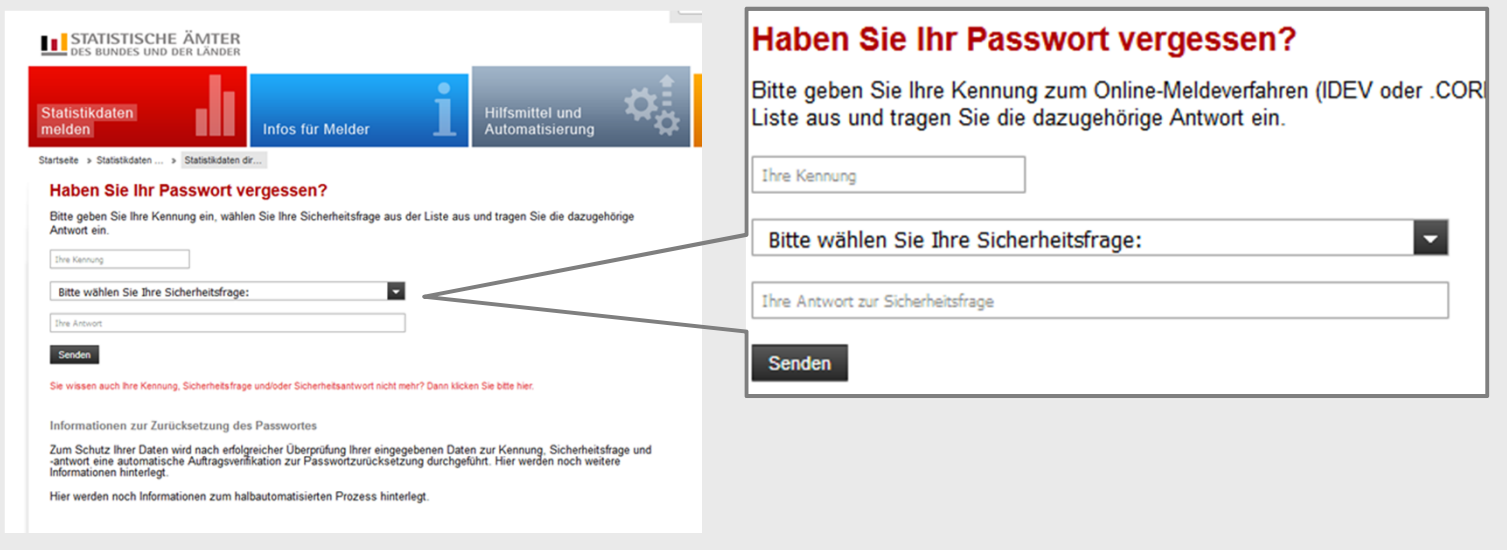

Sie erhalten über ein Sprachdialogsystem einen Anruf.Bitte bestätigen Sie den Auftrag. Das System verwendet die Telefonnummer die Sie als Kontaktinformation im IDEV-System hinterlegt haben.

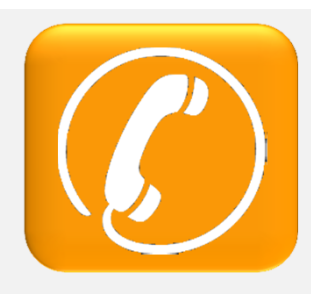

Sie können den aktuellen Status auf dem Bildschirm verfolgen.

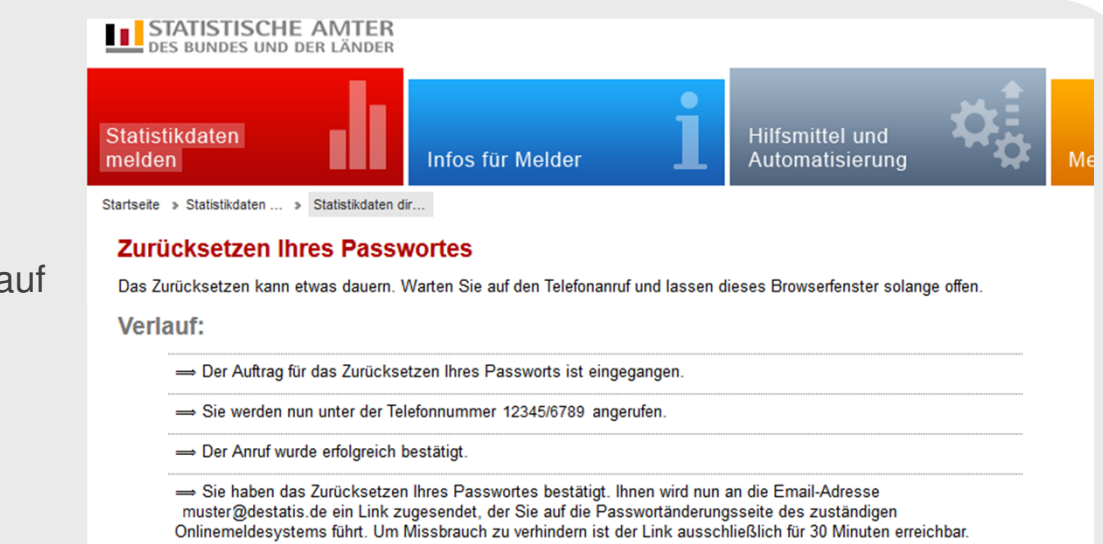

Sie können dieses Fenster jetzt schließen

Nach telefonischer Bestätigung wird Ihnen eine E-Mail mit einem Link zur Passwort Zurücksetzung zu geschickt.Das System verwendet die E-Mail Adresse, die Sie als Kontaktinformation im IDEV-System hinterlegt haben.

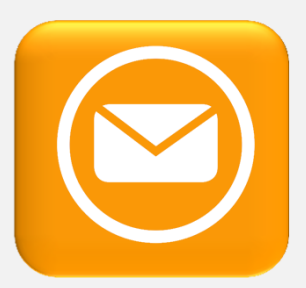

Durch Auswahl des Links werden Sie auf eine Seite geleitet, auf der Sie erneut Ihre Kennung und ein neues Passwort eingeben können. Sie werden danach direkt beim Onlinemeldesystem angemeldet.

#### Passwort ändern

Geben Sie Ihre Kennung und ein neues Passwort ein, um Ihr Passwort zu ändern. Beachten Sie bitte, dass Sie aus Sicherheitsgründen maximal 3 Versuche haben, die gültige Kennung anzugeben. Beachten Sie weiterhin, dass der Vorgang aus Sicherheitsgründen nach 15 Minuten Inaktivität automatisch abgebrochen wird.

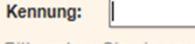

Bitte geben Sie ein neues Passwort ein. Ihr Passwort muss mindestens einen Groß- und einen Kleinbuchstaben, eine Ziffer und ein Sonderzeichen enthalten sowie eine Gesamtlänge von mindestens 8 Zeichen haben. Leerzeichen sind nicht erlaubt.

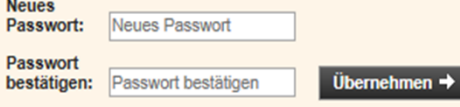

# **Warum müssen Kontaktdaten hinterlegt werden?**

 Durch die Hinterlegung von Kontaktdaten, soll sichergestellt werden, dass der Auftrag nicht durch unberechtigte Dritte initiiert wurde. Der Anruf und der Versand der E-Mail erfolgt nur unter Verwendung der zuvor hinterlegten Kontaktdaten.

**Warum erfolgt ein zusätzlicher Anruf, bei einer automatisierten Passwort Zurücksetzung?**Durch den Anruf erfolgt die Kontaktaufnahme auf einem zusätzlichen Weg. Dadurch soll sichergestellt werden, dass der Auftrag nicht durch unberechtigte Dritte initiiert wurde.

**Wie funktioniert die Passwortzurücksetzung wenn keine Kontaktinformationen in IDEV hinterlegt wurden oder die Kennung, Sicherheitsfrage/-antwort nicht mehr bekannt sind?**

Wenn Sie Ihre Kennung, Sicherheitsfrage oder die dazugehörige Antwort vergessen haben, klicken Sie bitte auf den roten Link unterhalb von "Senden".

tatistikdater nfos für Melde Startseite > Statistikdaten ... > Statistikdaten d **Haben Sie Ihr Passwort vergessen?** Bitte geben Sie Ihre Kennung ein, wählen Sie Ihre Sicherheitsfrage aus der Liste aus und tragen Sie die dazugehörige Antwort ein Sie haben auch Ihre Kennung, Sicherheitsfrage oder die dazugehörige Antwort vergessen? Klicken Sie bitte hier. Sicherheitsantwort nicht mehr? Dann klicken Sie bitte hie

**II** STATISTISCHE ÄMTER

nationen zur Zurücksetzung des Passwortes

Zum Schutz Ihrer Daten wird nach erfolgreicher Überprüfung Ihrer eingegebenen Daten zur Kennung. Sicherheitsfrage und<br>-antwort eine automatische Auftragsverifikation zur Passwortzurücksetzung durchgeführt. Hier werden noch

ier werden noch Informationen zum halbautomatisierten Prozess hinterlegt

Wenn Ihnen die Kennung, die Ihnen per Post zugeschickt wurde, nicht mehr bekannt ist, wählen Sie bitte das Statistische Amt aus, bei dem Sie eine Meldung abgeben möchten.

Wenn Ihnen nur die Kombination aus Sicherheitsfrage und -antwort nicht mehr bekannt ist, geben Sie bitte die Kennung ein.

#### **Haben Sie Ihr Passwort vergessen?**

Bitte geben Sie entweder Ihre Kennung ein oder wählen Sie aus der Liste das für Sie zuständige Statistische Amt

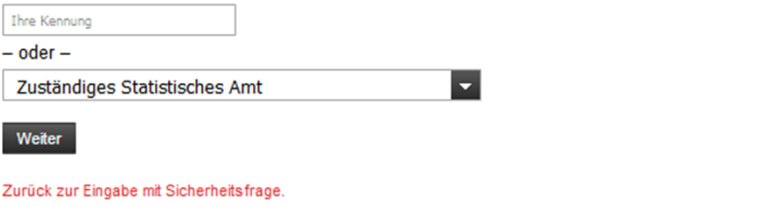

In diesem Falle ist eine automatisierte Überprüfung der Kontaktinformationen nicht möglich. Sie können aber dennoch eine Passwortzurücksetzung beantragen.

Bitte füllen Sie dazu die Angaben zum Auskunftgebenden aus.

Diese Angaben werden durch die Mitarbeiter des zuständigen Statistischen Amtes geprüft.

Haben Sie in Ihrem Benutzerkonto Kontaktdaten hinterlegt, so kann Ihnen nach telefonischer Rückfrage durch den Mitarbeiter eine E-Mail mit ein Link zur Passwortänderungsseite gesendet werden.

Liegen keine Kontaktdaten vor oder konnten wir Sie telefonisch nicht erreichen, erfolgt der Versand des neuen Passwortes postalischem Weg.

## Haben Sie Ihr Passwort vernessen?

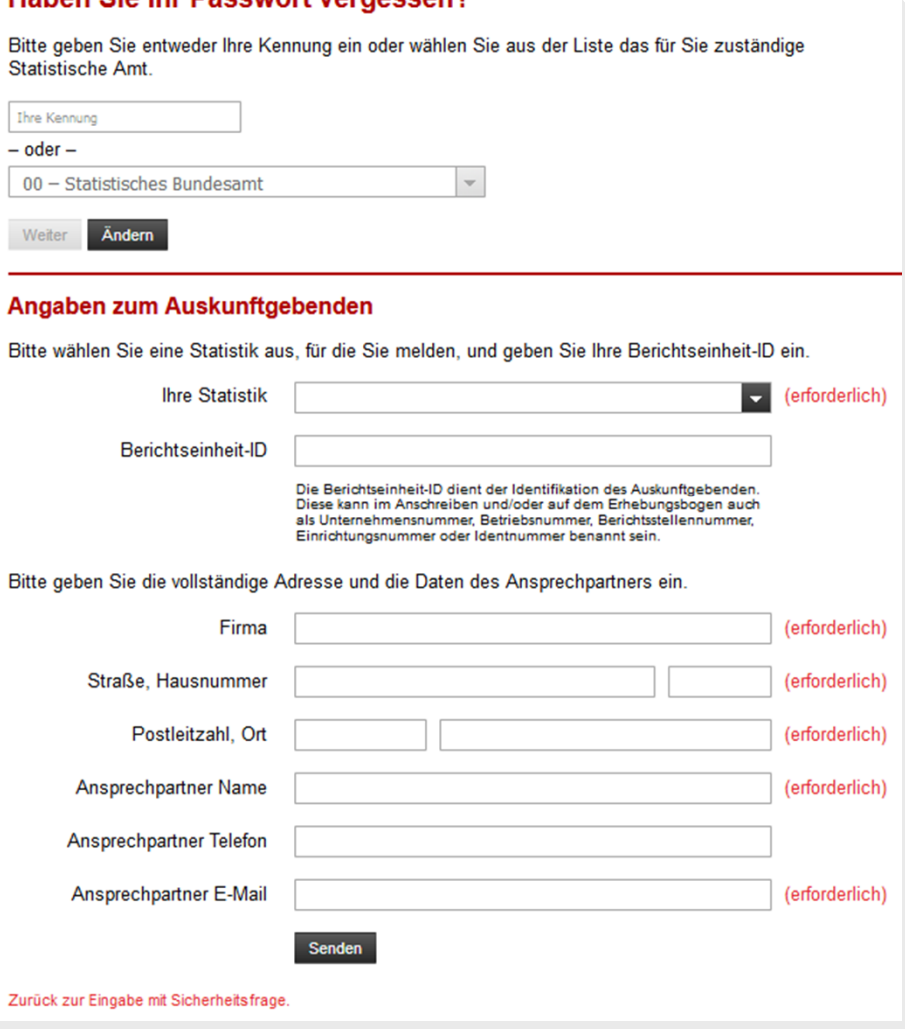

Bitte wählen Sie zunächst die Statistik aus für die Sie eine Meldung abgeben möchten. Sollten Sie die Statistik in der Liste nicht finden oder ist Ihnen diese nicht bekannt, wählen Sie dies in der Liste auswählen.

Bitte geben Sie, wenn bekannt, auch die Berichtseinheit-ID an.

> Wird auf dem Anschreiben auch als Unternehmensnummer, Betriebsnummer, Berichtsstellen-nummer, Einrichtungsnummer oder Identnummer bezeichnet

Bitte nennen Sie uns für Rückfragen Ihre Adresse und einen Ansprechpartner.

Die Zusendung eines neuen Passwortes kann auf Grund der postalischen Zusendung von einem Werktag bis zu drei Werktage dauern.

### Angaben zum Auskunftgebenden Bitte wählen Sie eine Statistik aus, für die Sie melden, und geben Sie Ihre Berichtseinheit-ID ein. **Ihre Statistik** er orderlich) Überschuldung privater Haushalte Berichtseinheit-ID Grunddaten der Krankenhäuser Nicht gefunden **Nicht bekannt** Angaben zum Auskunftgebenden Bitte wählen Sie eine Statistik aus, für die Sie melden, und geben Sie Ihre Berichtseinheit-ID ein. **Ihre Statistik** (erforderlich) Grunddaten der Krankenhäuser Berichtseinheit-ID Die Berichtseinheit-ID dient der Identifikation des Auskunftgebenden Diese kann im Anschreiben und/oder auf dem Erhebungsbogen auch als Unternehmensnummer, Betriebsnummer, Berichtsstellen Einrichtungsnummer oder Identnummer benannt sein. Bitte geben Sie die vollständige Adresse und die Daten des Ansprechpartners ein. Firma (erforderlich) Straße, Hausnummer (erforderlich) Postleitzahl, Ort (erforderlich) **Ansprechpartner Name** (erforderlich) **Ansprechpartner Telefon** Ansprechpartner E-Mail (erforderlich) Zurück zur Eingabe mit Sicherheitsfrage